#### INFO-H-415 - Advanced Databases Sessions 2 & 3 Active Databases

Université libre de Bruxelles École polytechnique de Bruxelles Active Databases

SQL Server Triggers

## SQL Server triggers

In SQL Server, triggers are executed directly after an instruction (i.e. not after each row or each transation)

# **Types**

- **AFTER triggers** are executed after the instruction takes place
- **INSTEAD OF triggers** do not execute the triggering instruction, but executes custom code in place of it

### SQL Server triggers

### Syntax

#### create trigger <name>  $\mathsf{on}$   $\langle \mathsf{t} \rangle$ **after**|**instead of** <*list of events>* **as** <transact-SQL-statements>

Possible events : insert, delete, update

# SQL Server triggers

Inside the <transact-SQL-statements>, special tables allow accessing the *newly created* and the *deleted* rows.

# Special tables

- **Inserted**: new or updated rows of the triggering transaction
- **Deleted** : deleted rows (or old state for updates) of the triggering transaction

Note that, since the trigger is executed at instruction level, these tables can contain many rows.

Active Databases

# SQL Server Constraints

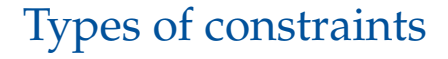

#### CHECK

#### FOREIGN KEY

#### UNIQUE

CHECK is used to set a constraint on a single row.

### Example

*"The salary of an employee must be grater than*  $1000 \in$ *."* 

**Employee**( Name, Salary, Dept )

```
alter table Employee
add constraint CK_EmployeeSalary1000
check( Salary >= 1000 )
```
### Where can a constraint be used ?

**Employee**( ID, Name, Salary, Dept )

*"The salary of an employee with the smallest ID must be the highest."*

*"The salary of an employee with ID smaller than 3000 must be smaller than 1000*e*."*

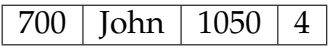

FOREIGN KEY constraints

Adds a foreign key.

## Example

**Employee**( Name, Salary, Dept ) Dept *references* Department.DeptNo

**Department**( DeptNo, Manager )

```
alter table Employee
add constraint FK_Employee_Dep
foreign key( Dept )
    references Department( DeptNo )
```
#### UNIQUE constraints

Used to set a uniqueness constraint on a (set of) attributes, for instance to be allowed to define a foreign key on non-primary keys.

Syntax

```
alter table <t_name>
add constraint <c_name>
unique( <field_list> )
```
#### UNIQUE constraints

Suppose "DeptNo" is neither a key neither unique.

**Department**( DeptNo, DeptName )

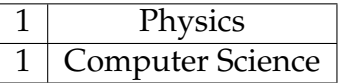

**Employee**( Name, Salary, Dept )

Dept *references* Department.DeptNo

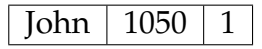

#### Date-related functions

#### **getdate**()

– Returns the current date.

#### **dateadd**( interval, n, date )

- interval : year, month, day, ...
- Returns the date (date  $+$  (n\*interval))

#### **datediff**( interval, start, end )

– Returns the number of intervals between start and end

Active Databases

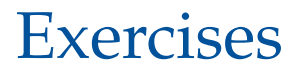

#### Connecting to the database environment

- Start Microsoft Windows
- Open a session with your *netid*
- Launch *SQL Server Management Studio*
- Connect to the server "WIT-SQL-EDU" (using Windows authentication)

# Loading the data set

Available on the labs web page :

<http://cs.ulb.ac.be/public/teaching/infoh415/tp>

# Set-up

- Create a "infoh415-<*your-netid*>-**Active**" database (drop it if it already exists)
- Open and run **activeSqlserver**\_createtable.sql
- Open and run **activeSqlserver**\_dbload.sql **Caution** : Select the right database before running these scripts!

### Practical steps for the exercises

We suppose that the database is initially *consistent*.

Steps

- **1** Determine when a constraint can be violated.
- <sup>2</sup> Decide on an action to be taken : *abort* or *repair*
- **3** Decide which approach to use (trigger, CHECK, FOREIGN KEY, UNIQUE)
- <sup>4</sup> Write the trigger or constraint
- **6** Test the trigger/constraint, by editing the data in a way that violates the constraint